## SYNOPSYS®

# SCL (Synopsys Common Licensing) Get Host ID

## Host ID 확인 방법

- 1. [네트워크](#page-2-0) 속성 확인
- 2. 명령 [프롬프트](#page-5-0) (CMD) 사용

## <span id="page-2-0"></span>Host ID 확인 방법 1 네트워크 속성 확인

# Windows 설정

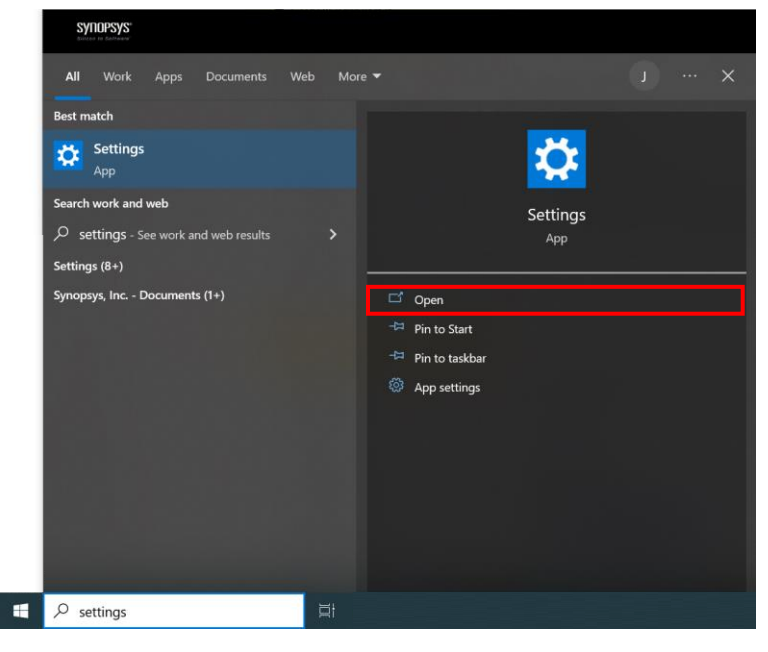

• 시작 메뉴 > '설정' 열기 • '네트워크 및 인터넷' 클릭

### 1. 설정 열기 2. 네트워크 설정

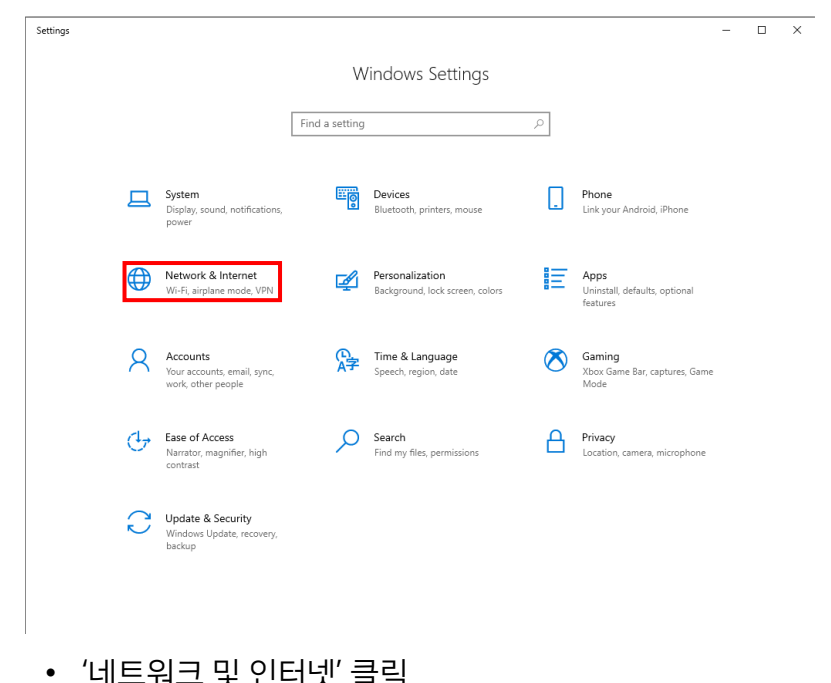

# Host ID (물리적 주소) 확인

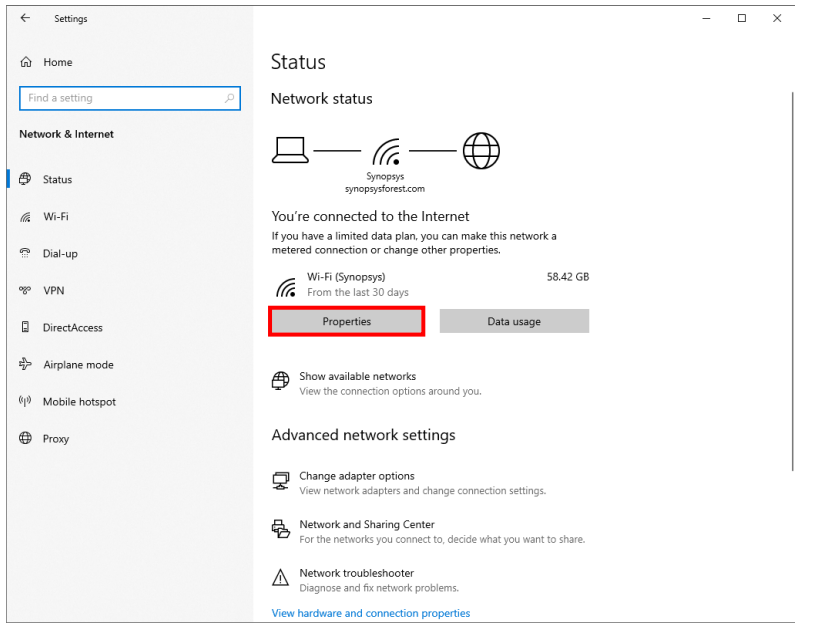

### 3. 네트워크 상태 4. 네트워크 속성

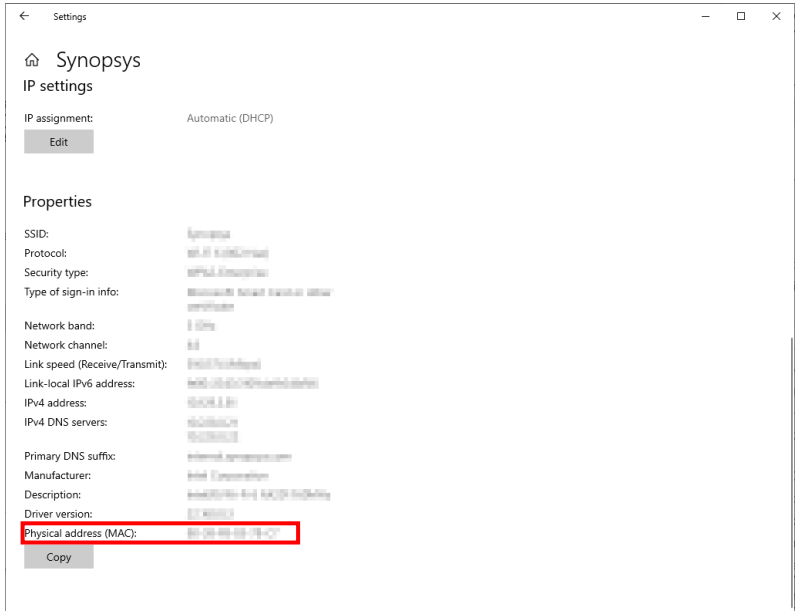

• '네트워크 속성' 열기 • '물리적 주소 (MAC)' 확인

## <span id="page-5-0"></span>Host ID 확인 방법 2 명령 프롬프트 (CMD)

# 명령 프롬프트 (CMD) 실행

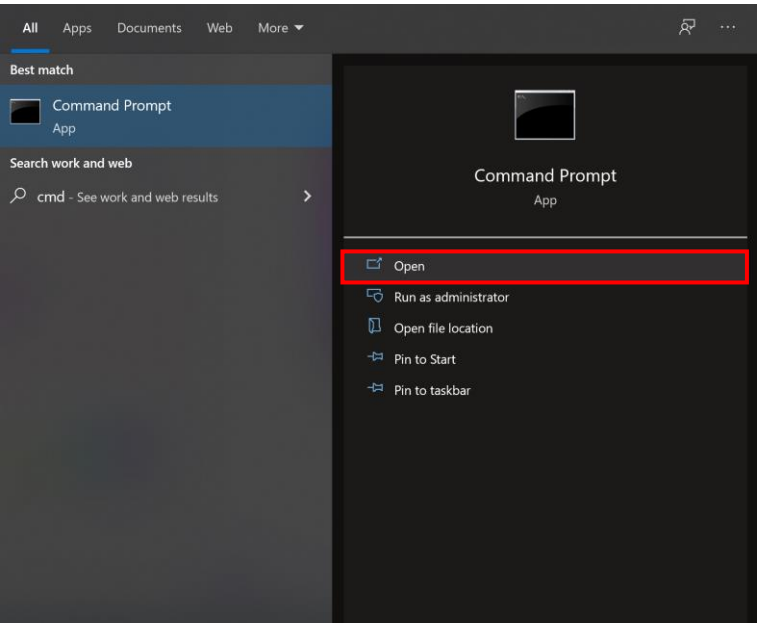

### 1. CMD 실행 1. CMD 실행

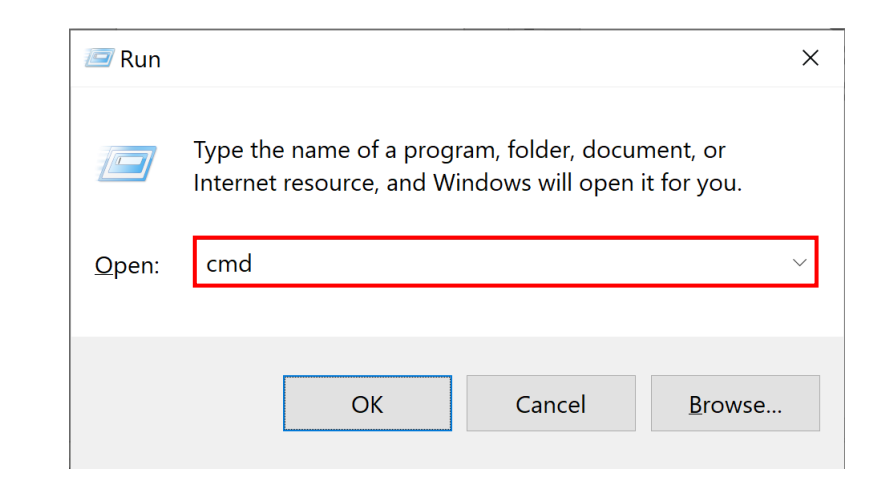

• 시작 메뉴 > CMD 실행 + R > 'cmd' 입력

or

# Host ID (물리적 주소) 확인

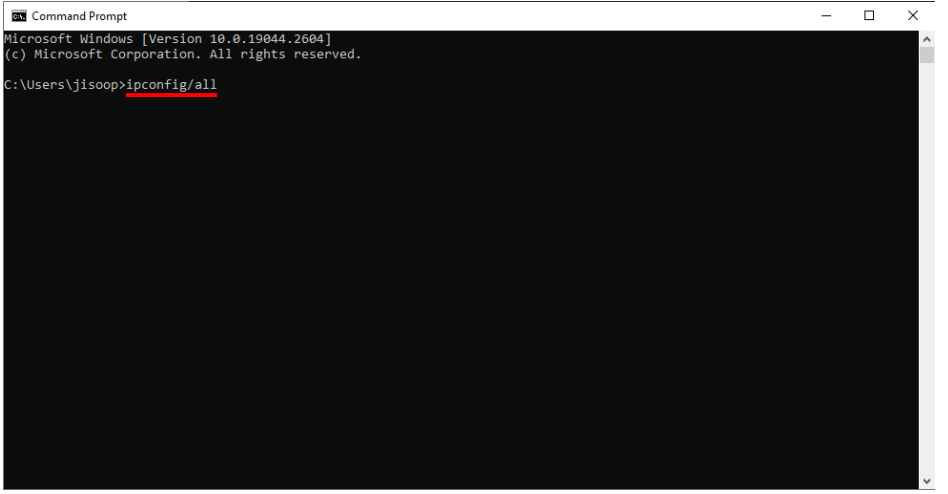

### 2. 명령어 입력 3. 물리적 주소 확인

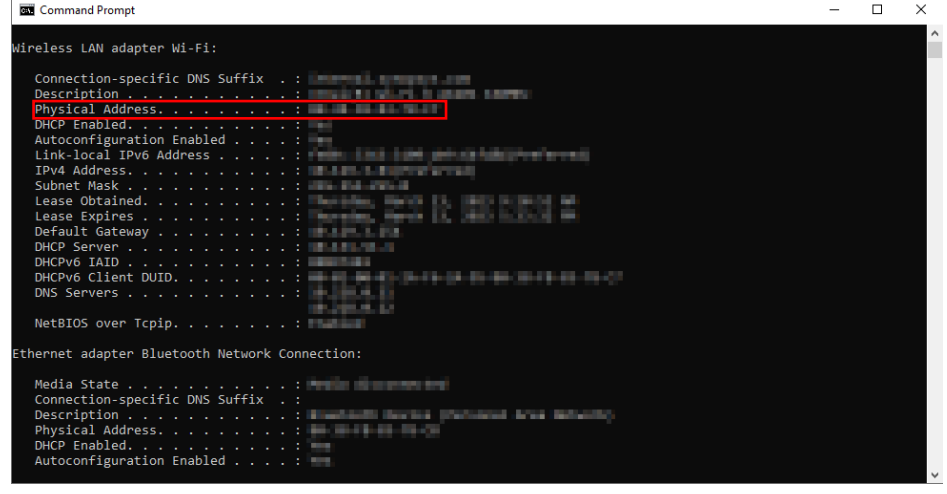

- 
- 'ipconfig/all' 입력 물리적 주소 (Physical Address) 확인
	- 사용중인 네트워크에 해당하는 물리적 주소를 보내주시면 됩니다.